STP Configuration Commands

**I** and the second of the second of

# **Table of Contents**

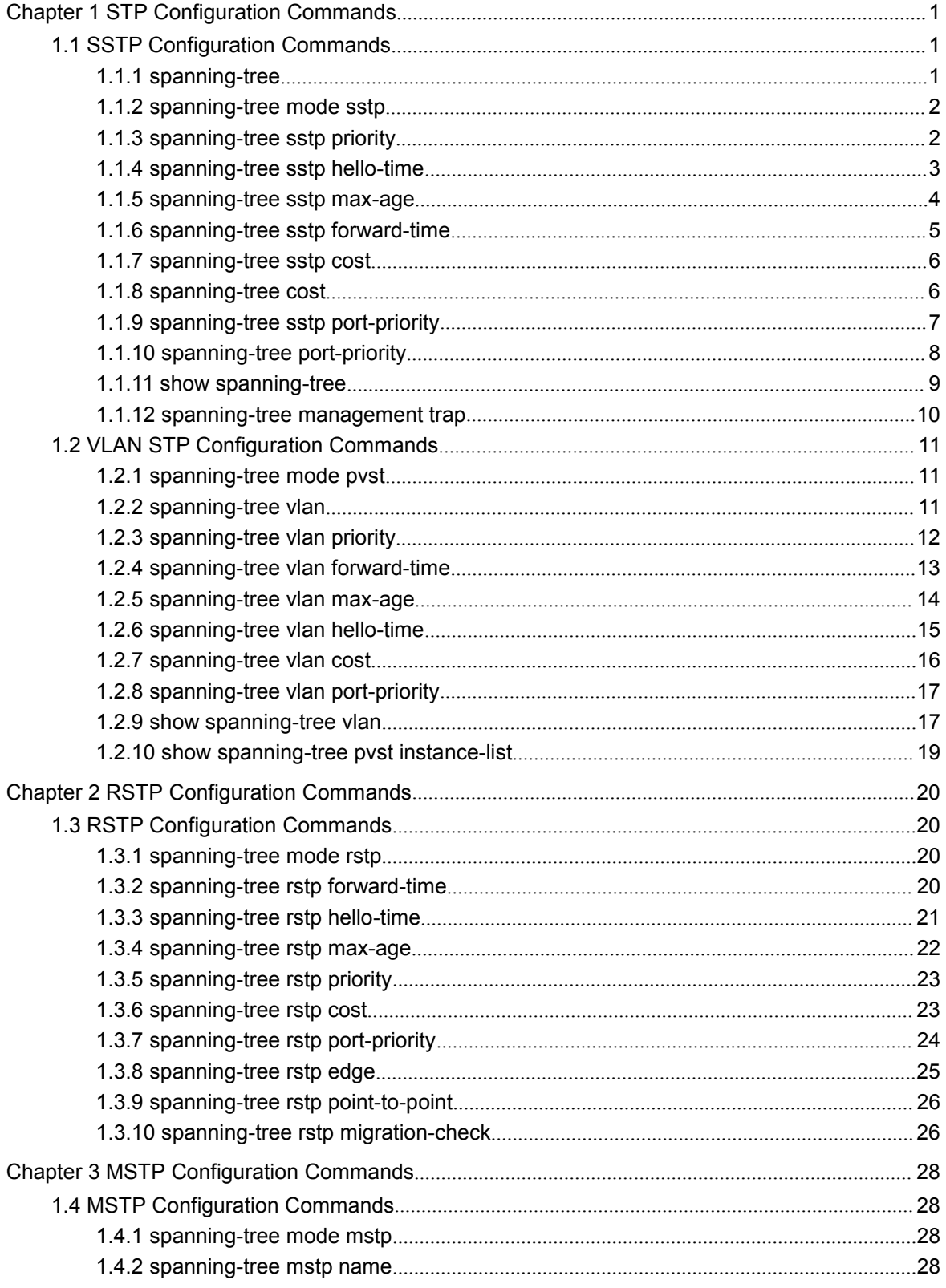

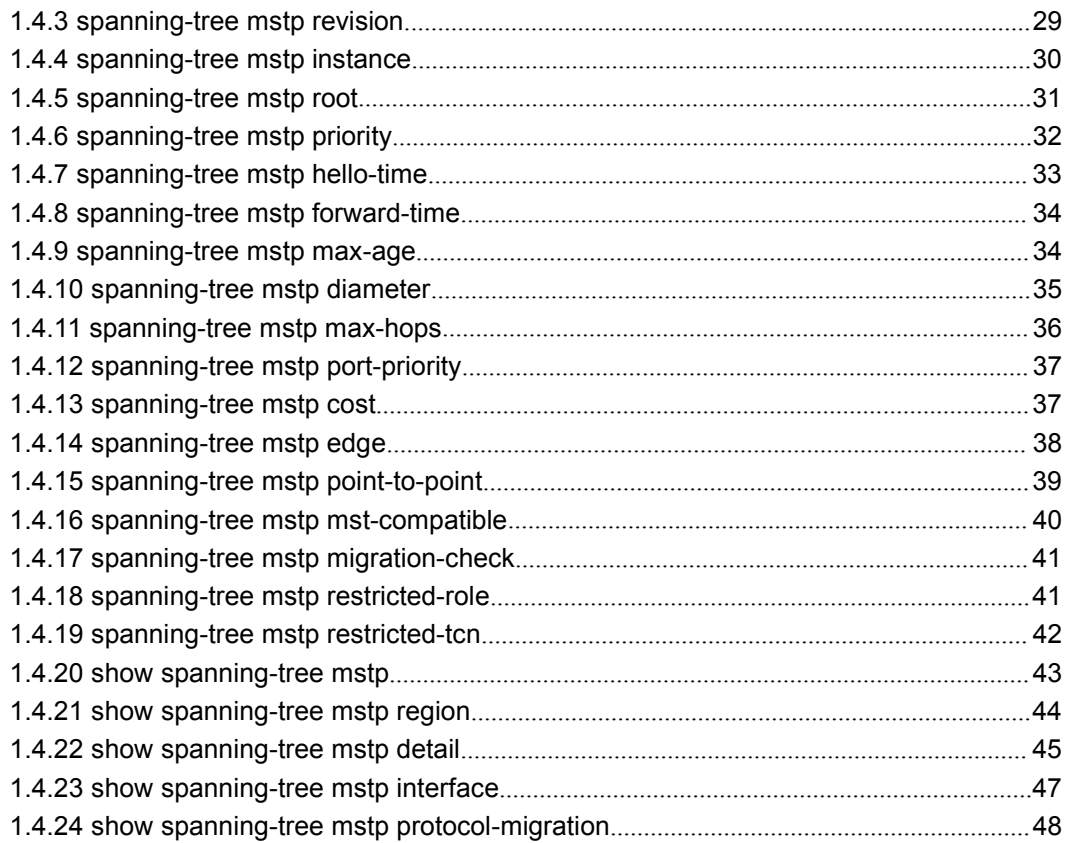

# <span id="page-3-1"></span><span id="page-3-0"></span>**Chapter 1 STP Configuration Commands**

## 1.1 SSTP Configuration Commands

## 1.1.1 spanning-tree

## Syntax

To enable the default STP mode, run spanning-tree; to disable the STP, run no spanning-tree.

Enable or disable STP in interface configuration mode.

**spanning-tree**

**no spanning-tree**

## **Parameters**

None

## Default Value

RSTP is enabled by default.

## Usage Guidelines

None

## Command Mode

Global configuration mode

Physical interface configuration mode or aggregation port configuration mode

## Example

None

## <span id="page-4-0"></span>1.1.2 spanning-tree mode sstp

## Syntax

To configure the spanning-tree operation mode, run spanning-tree mode sstp.To return to the default setting, use the no form of this command.

**spanning-tree mode sstp**

## **no spanning-tree mode**

## **Parameters**

None

## Default Value

The default STP mode is RSTP.

## Usage Guidelines

None

## Command Mode

Global configuration mode

## Example

The following example shows how to enable the SSTP mode.

Switch\_config# spanning-tree mode sstp Switch\_config#

## 1.1.3 spanning-tree sstp priority

## Syntax

To configure the SSTP priority value, run spanning-tree sstp priority value. To resume the default value of the SSTP priority value, run no spanning-tree sstp priority.

#### **spanning-tree sstp priority** *value*

#### **no spanning-tree sstp priority**

#### **Parameters**

<span id="page-5-0"></span>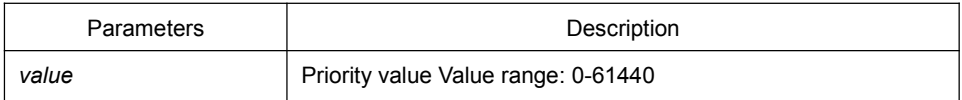

#### Default Value

32768

## Usage Guidelines

When setting the priority value, you can make the switch as the root of the whole network spanning tree. The configuration value takes 4096 as a step and its value is the multiple of 4096. The configurable values are 0, 4096, 8192, 3\*4096, 4\*4096,…… and 15\*4096.

#### Command Mode

Global configuration mode

## Example

The following example shows how to set the priority level of SSTP to 4096.

Switch\_config# spanning-tree sstp priority 4096 Switch\_config#

## 1.1.4 spanning-tree sstp hello-time

## Syntax

To configure the transmission interval of SSTP packets, run spanning-tree sstp hello-time time. To resume the default transmission interval, run no spanning-tree sstp hello-time.

#### **spanning-tree sstp hello-time** *time*

#### **no spanning-tree sstp hello-time**

#### **Parameters**

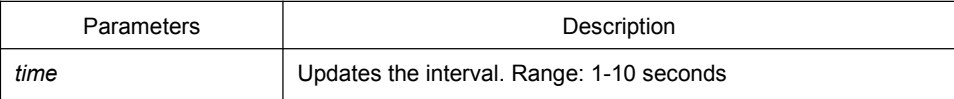

#### Default Value

 $2s$ 

## <span id="page-6-0"></span>Usage Guidelines

The Hello-Time configured on the local switch validates only when the local switch runs as a root switch.

## Command Mode

Global configuration mode

## Example

The following example shows how to configure the transmission interval of BPDU of SSTP to 8 seconds.

Switch\_config# spanning-tree sstp hello-time 8 Switch\_config#

## 1.1.5 spanning-tree sstp max-age

## Syntax

To configure the maximum lifespan of the SSTP BPDU, run spanning-tree sstp max-age time. To resume the default interval time, run no spanning-tree sstp max-age.

**spanning-tree sstp max-age** *time*

#### **no spanning-tree sstp max-age**

#### Parameters

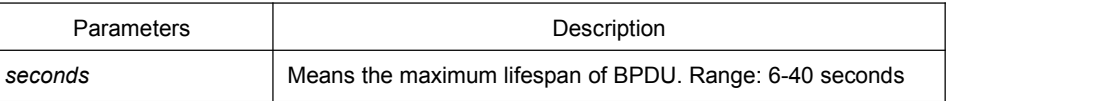

#### Default Value

20s

Usage Guidelines

None

## Command Mode

Global configuration mode

#### <span id="page-7-0"></span>Example

The following example shows how to configure the maximum lifespan of SSTP to 24 seconds.

Switch\_config# spanning-tree sstp max-age 24 Switch\_config#

## 1.1.6 spanning-tree sstp forward-time

## Syntax

To configure the forwarding delay, run spanning-tree sstp forward-time time. To resume the default forwarding delay, run no spanning-tree sstp forward-time.

#### **spanning-tree sstp forward-time** *time*

#### **no spanning-tree sstp forward-time**

#### Parameters

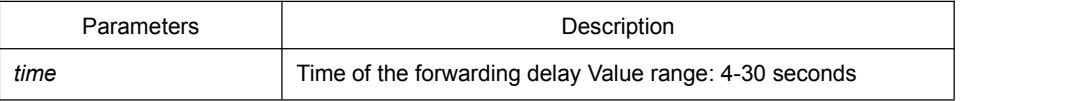

Default Value

15 seconds

#### Usage Guidelines

None

## Command Mode

Global configuration mode

#### Example

The following example shows how to configure the forwarding delay of SSTP to 20 seconds.

Switch\_config# spanning-tree sstp forward-time 20 Switch\_config#

## <span id="page-8-0"></span>1.1.7 spanning-tree sstp cost

## Syntax

To configure the path cost of a port in SSTP mode, run spanning-tree sstp cost value. To resume the default path cost, run no spanning-tree sstp cost.

**spanning-tree sstp cost** *value*

#### **no spanning-tree sstp cost**

## **Parameters**

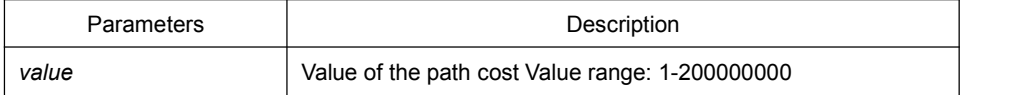

## Default Value

The value of the path cost of the 10M Ethernet is 100.

The value of the path cost of the 100M Ethernet is 19.

The value of the path cost of the 1000M Ethernet is 1.

#### Usage Guidelines

None

## Command Mode

Port configuration mode

#### Example

The following example shows how to set the path cost of port G0/1 to 100 in SSTP mode.

Switch\_config\_g0/1#spanning-tree sstp cost 100 Switch\_config\_g0/1#

## 1.1.8 spanning-tree cost

## **Syntax**

To configure the path cost of a port in all STP mode, run spanning-tree cost value. To resume the default path cost, run no spanning-tree cost.

#### <span id="page-9-0"></span>**spanning-tree cost** *value*

#### **no spanning-tree cost**

#### **Parameters**

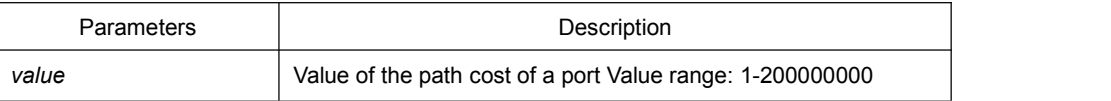

## Default Value

The default value depends on the rate of each port in all STP mode.

#### Usage Guidelines

The results of this command validates in all STP modes. In VLAN-based STP mode, the path cost of a port will be updated in allVLAN spanning trees; In MSTP mode, the path cost of a port will be updated in all STP cases.

However, the results of this command cannot affect independent configurations in each mode. For example, After you run spanning-tree sstp cost 100 and spanning-tree cost 110, the path cost of the port is still 100 in SSTP mode.

#### Command Mode

Port configuration mode

#### Example

The following example shows how to set the path cost of port  $g0/1$  to 24:

Switch\_config\_g0/1# spanning-tree cost 24 Switch\_config\_g0/1#

## 1.1.9 spanning-tree sstp port-priority

#### Syntax

To configure the priority value of a port in SSTP mode, run spanning-tree sstp port-priority value. To resume the default value of the priority value, run no spanning-tree sstp port-priority.

#### **spanning-tree sstp port-priority** *value*

#### **no spanning-tree sstp port-priority**

#### **Parameters**

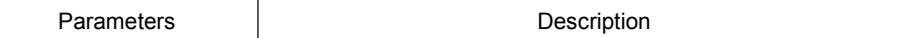

<span id="page-10-0"></span>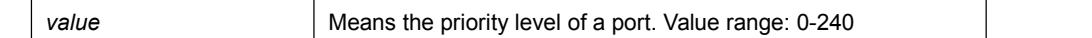

Default Value

128 (0x80)

## Usage Guidelines

The value of the priority level of a port must be the multiple of 16.

## Command Mode

Port configuration mode

#### Example

The following example shows how to set the priority level of port g0/1 to 32:

Switch\_config\_g0/1# spanning-tree sstp port-priority 32 Switch\_config\_g0/1#

## 1.1.10 spanning-tree port-priority

#### **Syntax**

To configure the priority level of a port in all STP modes, run spanning-tree port-priority value. To resume the default priority level, run spanning-tree port-priority.

#### **spanning-tree port-priority** *value*

#### **no spanning-tree port-priority**

#### Parameters

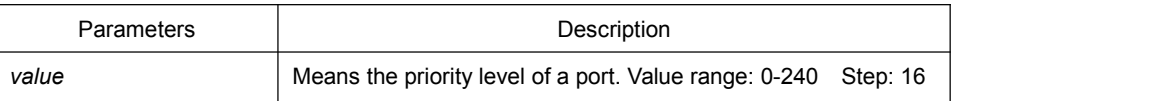

## Default Value

The default value of the priority level of a port is 128 in all modes.

#### Usage Guidelines

The results of this command validates in all STP modes. In VLAN-based STP mode, the priority level of a port will be updated in all VLAN spanning trees; In MSTP mode, the priority level of a port will be updated in all STP cases.

<span id="page-11-0"></span>However, the results of this command cannot affect independent configurations in each mode. For example, After you run spanning-tree sstp port-priority 128 and spanning-tree port-priority 48, the port-priority of the port is still 128 in SSTP mode.

#### Command Mode

Port configuration mode

#### Example

The following example shows how to set the priority level of port g0/1 to 16 in all STP modes.

Switch\_config\_g0/1#spanning-tree port-priority 16 Switch\_config\_g0/1#

## 1.1.11 show spanning-tree

#### Syntax

To display the spanning-tree information, run the following command.

#### **show spanning-tree** [**detail** | **interface** *intf-i*]

#### Parameters

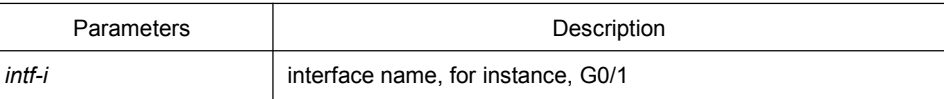

#### Default Value

None

#### Usage Guidelines

This command is used to display the state of the spanning tree.

## Command Mode

EXEC mode, Global configuration mode or interface mode

#### Example

Switch\_config#show spanning-tree

Spanning tree enabled protocol SSTP

<span id="page-12-0"></span>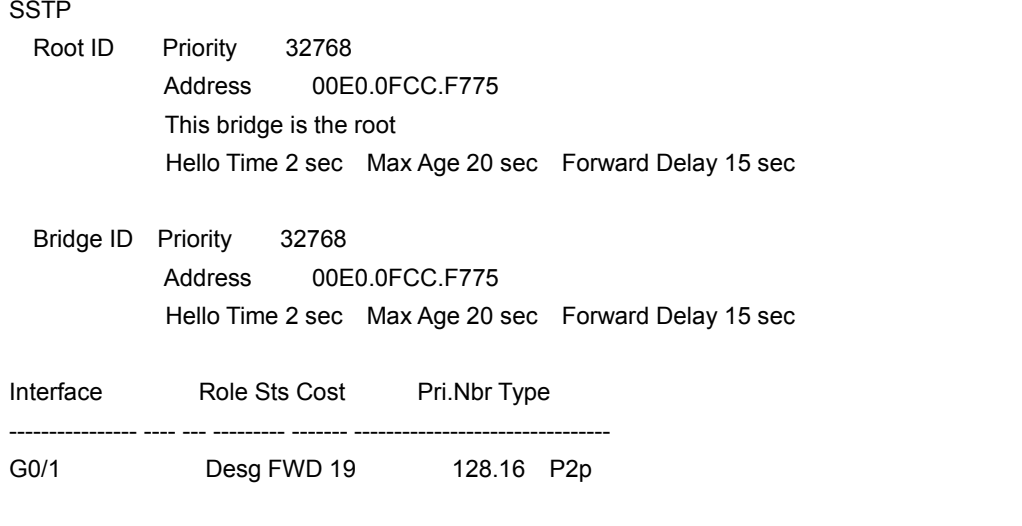

Switch\_config#

## 1.1.12 spanning-tree management trap

## Syntax

To enable STP Trap, run this command. To return to the default setting, use the no form of this command.

## **[no] spanning-tree management trap** [ **newroot** | **topologychange** ]

## **Parameters**

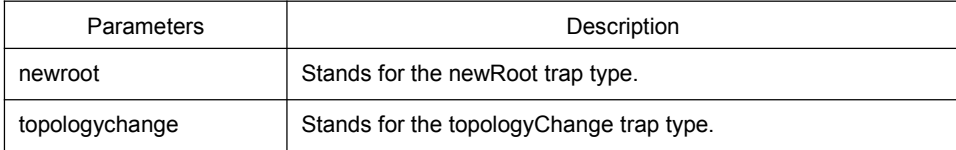

#### Default Value

STP Trap is disabled.

Usage Guidelines

None

## Command Mode

Global configuration mode

## <span id="page-13-1"></span><span id="page-13-0"></span>Example

None

## 1.2 VLAN STP Configuration Commands

## 1.2.1 spanning-tree mode pvst

## **Syntax**

To enable VLAN-based STP mode, run spanning-tree mode pvst. To disable all STP modes, run no spanning-tree mode.

## **spanning-tree mode pvst**

#### **no spanning-tree mode**

## Parameters

None

## Default Value

The default STP mode is RSTP.

## Usage Guidelines

None

## Example

The following example shows how to enable PVST on the switch.

Switch\_config# spanning-tree mode pvst Switch\_config#

## 1.2.2 spanning-tree vlan

## Syntax

To designate VLAN to distribute the STP case, run spanning-tree vlan vlan-list. To cancel the spanning tree of the designated VLAN, run no spanning-tree vlan vlan-list.

**spanning-tree vlan** *vlan-list*

#### **no spanning-tree vlan** *vlan-list*

#### **Parameters**

<span id="page-14-0"></span>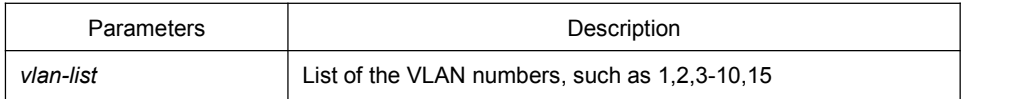

#### Default Value

The switch only distributes spanning tree instances for certain VLANs. By default the exceeding VLANs will be added to STP forbidding list automatically.

## Usage Guidelines

None

#### Command Mode

Global configuration mode

## Example

The following example shows how to cancel the spanning tree of VLAN 10, 11, 15-19 and then how to distribute the spanning trees to VLAN 40-50.

Switch\_config#no spanning-tree vlan 10,11,15-19 Switch\_config#spanning-tree vlan 40-50 Switch\_config#

## 1.2.3 spanning-tree vlan priority

## Syntax

To designate the priority level of the bridge of the VLAN STP, run spanning-tree vlan vlan-list priority value.

#### **spanning-tree vlan** *vlan-list* **priority** *value*

#### **no spanning-tree vlan** *vlan-list* **priority**

#### **Parameters**

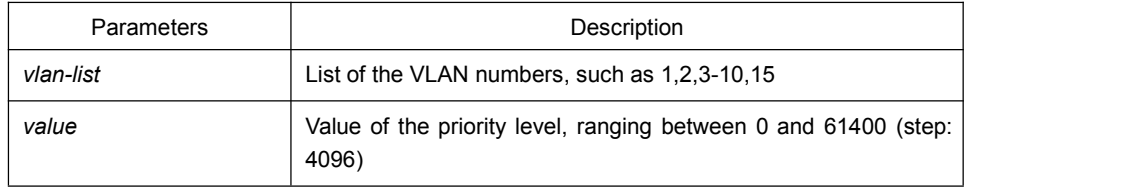

#### <span id="page-15-0"></span>Default Value

By default, the priority level of the bridge of each VLAN spanning tree is 32768 plus the VLAN number.

#### Usage Guidelines

None

#### Command Mode

Global configuration mode

#### Example

The following example shows how to set the priority levels of the bridges of VLAN1-3, 5-10 to 4096.

Switch\_config#spanning-tree vlan 1-3,5-10 priority 4096 Switch\_config#

## 1.2.4 spanning-tree vlan forward-time

## Syntax

To set the Forward Delay parameter of the spanning tree in the designated VLAN, run spanning-tree vlan vlan-list forward-time value.

**spanning-tree vlan** *vlan-list* **forward-time** *value*

**no spanning-tree vlan** *vlan-list* **forward-time**

#### **Parameters**

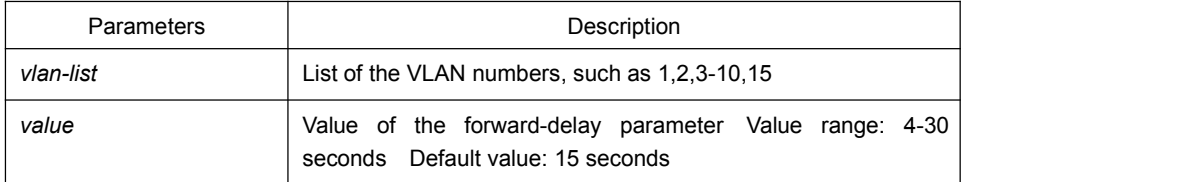

#### Default Value

The value of the forward-delay parameter of all VLANs is 15 seconds.

## Usage Guidelines

None

## <span id="page-16-0"></span>Command Mode

Global configuration mode

## Example

The following example shows how to set the forward delay parameter of VLAN 1-3, 5-10 to 19 seconds.

Switch\_config#spanning-tree vlan 1-3,5-10 forward-time 19 Switch\_config#

## 1.2.5 spanning-tree vlan max-age

## Syntax

To set the Max Age parameter of the spanning tree in the designated VLAN, run spanning-tree vlan vlan-list max age value. To resume the default value, run no spanning-tree vlan vlan-list max age.

**spanning-tree vlan** *vlan-list* **max-age** *value*

**no spanning-tree vlan** *vlan-list* **max-age**

#### Parameters

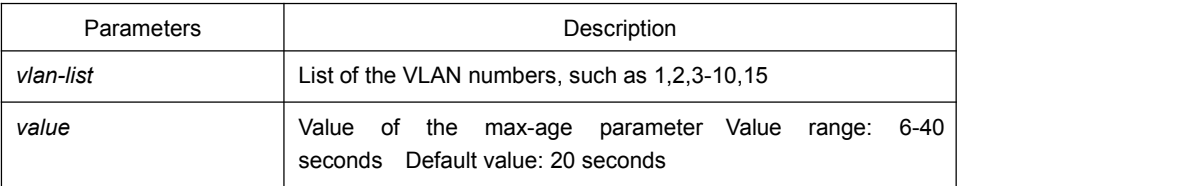

#### Default Value

The default value of the max-age parameter for all VLANs is 20 seconds.

#### Usage Guidelines

None

## Command Mode

Global configuration mode

## Example

The following example shows how to set the max age parameter of VLAN 1-3, 5-10 to 19 seconds.

<span id="page-17-0"></span>Switch\_config#spanning-tree vlan 1-3,5-10 max-age 19 Switch\_config#

## 1.2.6 spanning-tree vlan hello-time

#### **Syntax**

To set the hello time parameter of the spanning tree in the designated VLAN, run spanning-tree vlan vlan-list hello time value. To resume the default value, run no spanning-tree vlan vlan-list hello time.

**spanning-tree vlan** *vlan-list* **hello-time** *value*

#### **no spanning-tree vlan** *vlan-list* **hello-time**

## **Parameters**

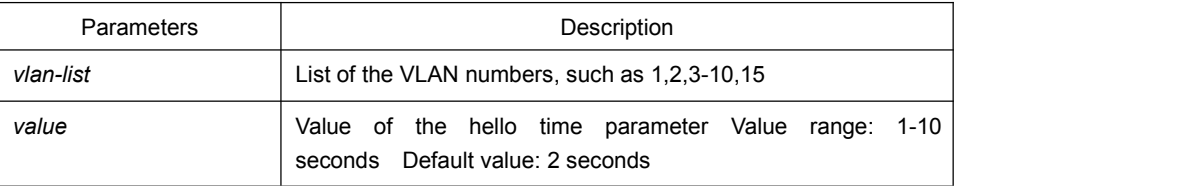

## Default Value

The default value of the Hello-Time parameter for all VLANs is 2 seconds.

#### Usage Guidelines

None

#### Command Mode

Global configuration mode

## Example

The following example shows how to set the Hello Time parameter of VLAN 1-3, 5-10 to 9 seconds.

Switch\_config#spanning-tree vlan 1-3,5-10 hello-time 9 Switch\_config#

## <span id="page-18-0"></span>1.2.7 spanning-tree vlan cost

## Syntax

To set the path cost of the spanning tree in the designated VLAN, run spanning-tree vlan vlan-list cost value. To resume the default value, run no spanning-tree vlan vlan-list cost.

**spanning-tree vlan** *vlan-list* **cost** *value*

**no spanning-tree vlan** *vlan-list* **cost**

#### Parameters

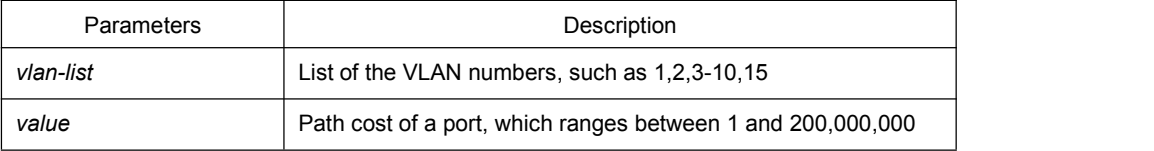

## Default Value

The path cost of a port depends on the port rate.

The value of the path cost of the 10M Ethernet is 100.

The value of the path cost of the 100M Ethernet is 19.

The value of the path cost of the 1000M Ethernet is 1.

#### Usage Guidelines

None

## Command Mode

Port configuration mode

#### Example

The following example shows how to set the path cost of port G0/1 VLAN1-3,5-10 to 100.

Switch\_config\_g0/1#spanning-tree vlan 1-3,5-10 cost 100 Switch\_config\_g0/1#

## <span id="page-19-0"></span>1.2.8 spanning-tree vlan port-priority

## Syntax

To set the priority level of the spanning tree in the designated VLAN, run spanning-tree vlan vlan-list port-priority value. To resume the default value, run no spanning-tree vlan vlan-list port-priority.

#### **spanning-tree vlan** *vlan-list* **port-priority** *value*

#### **no spanning-tree vlan** *vlan-list* **port-priority**

#### Parameters

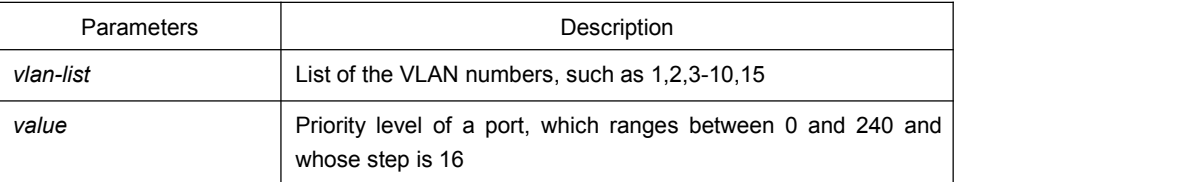

#### Default Value

128

Usage Guidelines

None

#### Command Mode

Port configuration mode

#### Example

The following example shows how to set the priority level of port g0/1 VLAN1-3,5-10 to 32.

Switch\_config\_g0/1#spanning-tree vlan 1-3,5-10 port-priority 32 Switch\_config\_g0/1#

## 1.2.9 show spanning-tree vlan

## **Syntax**

To check the state of the spanning tree in the designated VLAN, run the following command:

**show spanning-tree vlan** *vlan-list* [ **detail** ]

#### **Parameters**

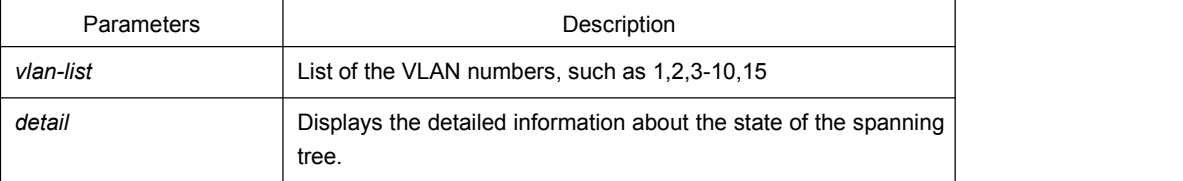

## Default Value

None

## Usage Guidelines

None

## Command Mode

EXEC mode, Global configuration mode or interface mode

## Example

The following example shows how to check the spanning tree of VLAN 1-2.

Switch\_config#show spanning-tree vlan 1-2

Spanning tree enabled protocol PVST

#### VLAN0001

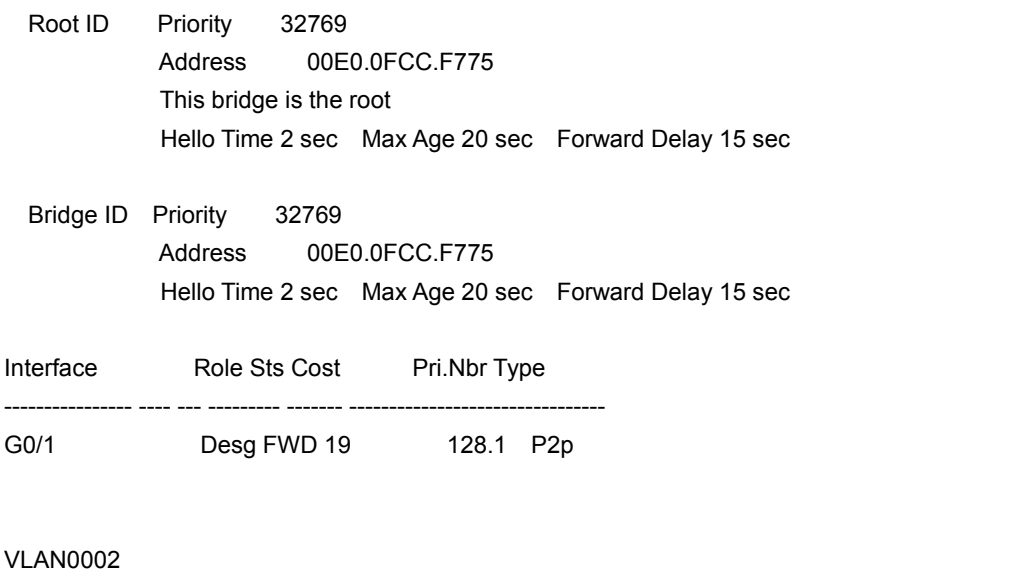

Root ID Priority 32770 Address 00E0.0FCC.F775 This bridge is the root

Hello Time 2 sec Max Age 20 sec Forward Delay 15 sec

<span id="page-21-0"></span>Bridge ID Priority 32770 Address 00E0.0FCC.F775 Hello Time 2 sec Max Age 20 sec Forward Delay 15 sec

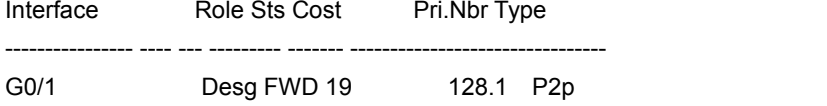

Switch\_config#

## 1.2.10 show spanning-tree pvst instance-list

## Syntax

To check the corresponding relation between PVST instances and VLAN, run this command.

#### **show spanning-tree pvst instance-list**

#### Parameters

None

## Default Value

None

#### Usage Guidelines

None

## Command Mode

EXEC mode, Global configuration mode or interface mode

#### Example

None

# <span id="page-22-2"></span><span id="page-22-1"></span><span id="page-22-0"></span>**Chapter 2 RSTP Configuration Commands**

## 1.3 RSTP Configuration Commands

## 1.3.1 spanning-tree mode rstp

## Syntax

To enable the RSTP function, run spanning-tree mode rstp. To disable the STP, run no spanning-tree mode.

**spanning-tree mode rstp**

#### **no spanning-tree mode**

**Parameters** 

None

## Default Value

RSTP is enabled.

## Usage Guidelines

None

## Example

The following example shows how to enable RSTP on the switch.

Switch\_config# spanning-tree mode rstp Switch\_config#

## 1.3.2 spanning-tree rstp forward-time

## Syntax

To configure the forwarding delay of RSTP, run spanning-tree rstp forward-time time. To resume the default forwarding delay of RSTP, run no spanning-tree rstp forward-time.

#### <span id="page-23-0"></span>**spanning-tree rstp forward-time** *time*

#### **no spanning-tree rstp forward-time**

## **Parameters**

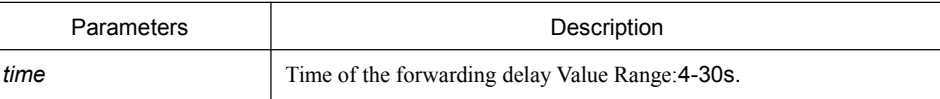

#### Default Value

15 seconds

## Usage Guidelines

None

#### Example

The following example shows how to set the forwarding delay of RSTP to 20 seconds.

Switch\_config# spanning-tree rstp forward-time 20 Switch\_config#

## 1.3.3 spanning-tree rstp hello-time

## Syntax

To configure the update interval of RSTP, run spanning-tree rstp hello-time time. To resume the default update interval of RSTP, run no spanning-tree rstp hello-time.

#### **spanning-tree rstp hello-time** *time*

#### **no spanning-tree rstp hello-time**

#### Parameters

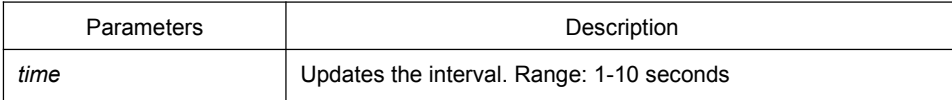

## Default Value

2 seconds

## <span id="page-24-0"></span>Usage Guidelines

The Hello-Time configured on the local switch validates only when the local switch runs as a root switch.

#### Example

The following example shows how to set the update interval of RSTP to 8 seconds.

Switch\_config# spanning-tree rstp hello-time 8 Switch\_config#

## 1.3.4 spanning-tree rstp max-age

## Syntax

To configure the maximum lifespan of the SSTP BPDU, run spanning-tree sstp max-age time. To resume the default interval time, run no spanning-tree sstp max-age.

#### **spanning-tree rstp max-age** *time*

#### **no spanning-tree rstp max-age**

## Parameters

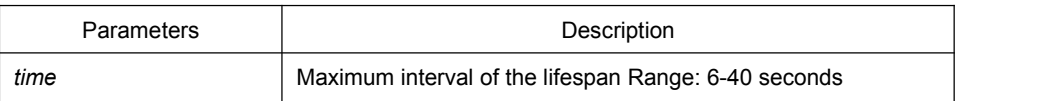

#### Default Value

20 seconds

## Usage Guidelines

None

#### Example

The following example shows how to set the maximum lifespan of RSTP to 24 seconds.

Switch\_config# spanning-tree rstp max-age 24 Switch\_config#

## <span id="page-25-0"></span>1.3.5 spanning-tree rstp priority

## **Syntax**

To configure the RSTP priority value, run spanning-tree rstp priority value. To resume the default value of the RSTP priority value, run no spanning-tree rstp priority.

**spanning-tree rstp priority** *value*

**no spanning-tree rstp priority**

## Parameters

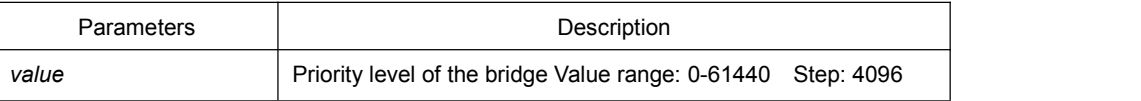

## Default Value

32768

## Usage Guidelines

None

## Example

The following example shows how to set the bridge priority of RSTP to 4096.

Switch\_config# spanning-tree rstp priority 4096 Switch\_config#

## 1.3.6 spanning-tree rstp cost

## **Syntax**

To configure the path cost of a port, run spanning-tree rstp cost value. To resume the default value, run no spanning-tree rstp cost.

#### **spanning-tree rstp cost** *value*

#### **no spanning-tree rstp cost**

**Parameters** 

<span id="page-26-0"></span>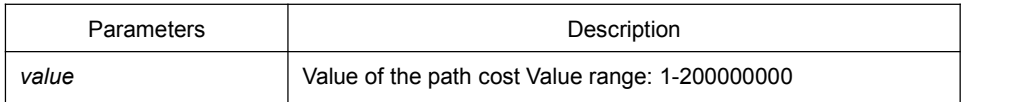

#### Default Value

The path cost depends on the connection rate of the port.

10 Mbps: 2000000

100 Mbps: 200000

1000 Mbps: 20000

## Usage Guidelines

None

## Example

The following example shows how to set the path cost of port g0/1 to 24:

Switch\_config\_g0/1# spanning-tree rstp cost 24 Switch\_config\_g0/1#

## 1.3.7 spanning-tree rstp port-priority

## Syntax

To configure the priority level of a port, run spanning-tree rstp port-priority value. To resume the default value, run no spanning-tree rstp port-priority.

#### **spanning-tree rstp port-priority** *value*

#### **no spanning-tree rstp port-priority**

#### **Parameters**

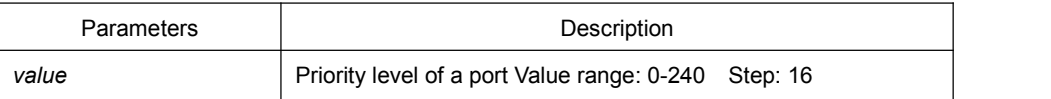

## Default Value

128

## <span id="page-27-0"></span>Usage Guidelines

None

## Example

The following example shows how to set the priority level of port g0/1 to 16: Switch\_config\_g0/1# spanning-tree rstp port-priority 16 Switch\_config\_g0/1#

## 1.3.8 spanning-tree rstp edge

## Syntax

To set the port to the edge port. To return to the default setting, use the no form of this command.

## **spanning-tree rstp edge**

## **no spanning-tree rstp edge**

#### **Parameters**

None

## Default Value

Auto-detection

## Usage Guidelines

None

## Command Mode

Port configuration mode

## Example

None

## <span id="page-28-0"></span>1.3.9 spanning-tree rstp point-to-point

## <span id="page-28-1"></span>Syntax

To set the point-to-point connection of a port to force-truce, force-false or auto, run this command.

**spanning-tree rstp point-to-point [ force-true | force-false | auto ]**

## **Parameters**

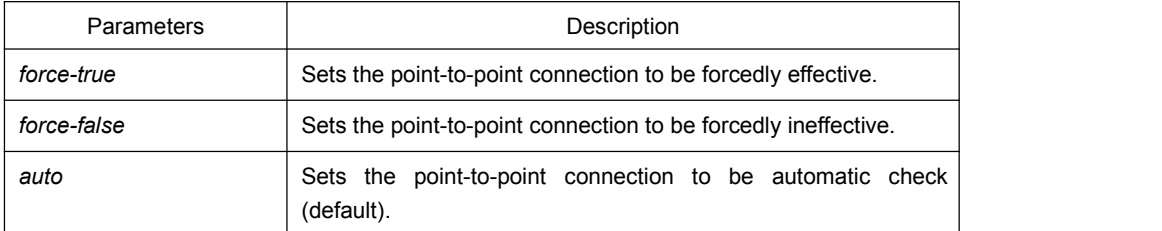

## Default Value

Auto-detection

## Usage Guidelines

None

## Command Mode

Port configuration mode

## Example

None

## 1.3.10 spanning-tree rstp migration-check

## Syntax

To restart checking protocol transfer of RSTP, run the following command.

## **spanning-tree rstp migration-check**

#### **Parameters**

None

## Default Value

None

## Usage Guidelines

This command is used to restart the protocol transfer check on a port and to change the port in STP-compatible mode to the RSTP mode, enabling RSTP BPDU to be transmitted.

## Command Mode

Global or port configuration mode

## Example

The following example shows how to check protocol transfer on port G0/1.

Switch\_config\_g0/1#spanning-tree rstp migration-check Switch\_config\_g0/1#

# <span id="page-30-2"></span><span id="page-30-1"></span><span id="page-30-0"></span>**Chapter 3 MSTP Configuration Commands**

## 1.4 MSTP Configuration Commands

## 1.4.1 spanning-tree mode mstp

## Syntax

To set the operation mode of the spanning tree to MSTP, run spanning-tree mode mstp. To return to the default set, run no spanning-tree mode.

## **spanning-tree mode mstp**

#### **no spanning-tree mode**

## **Parameters**

None

## Default Value

MSTP is disabled, while SSTP is enabled.

## Usage Guidelines

None

## Example

The following example shows how to enable MSTP on a switch.

Switch\_config# spanning-tree mode mstp Switch\_config#

## 1.4.2 spanning-tree mstp name

## Syntax

To configure the MSTP name, run spanning-tree mstp name string. To resume the default name, run no spanning-tree mstp name.

#### <span id="page-31-0"></span>**spanning-tree mstp name** *string*

#### **no spanning-tree mstp name**

## **Parameters**

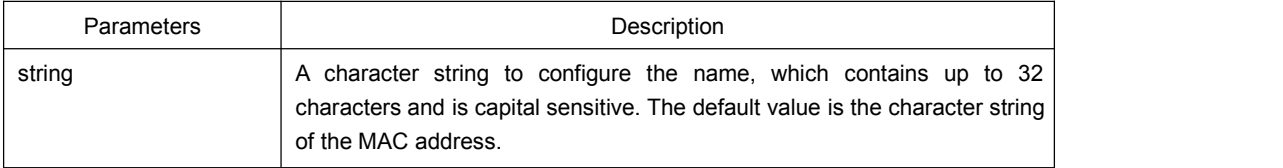

#### Default Value

Its default value is the MAC address of a switch.

## Usage Guidelines

None

#### Example

The following example shows how to set the name of MSTP for a switch to reg-01.

Switch\_config# spanning-tree mstp name reg-01 Switch\_config#

## 1.4.3 spanning-tree mstp revision

## Syntax

To configure the MSTP revision number, run spanning-tree mstp revision value. To resume the default revision number, run no spanning-tree mstp revision.

**spanning-tree mstp revision** *value*

**no spanning-tree mstp revision**

## Parameters

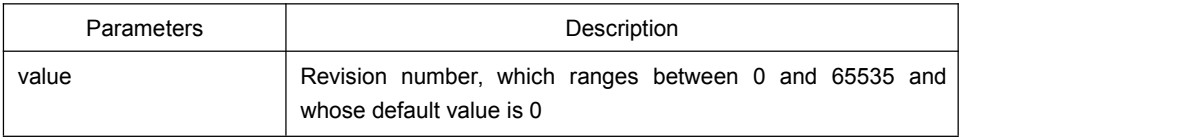

## <span id="page-32-0"></span>Default Value

The default value of the revision number is 0.

## Usage Guidelines

None

#### Example

The following example shows how to set the revision number of MSTP to 100.

Switch\_config# spanning-tree mstp revision 100 Switch\_config#

## 1.4.4 spanning-tree mstp instance

#### **Syntax**

To map VLAN to MSTI, run spanning-tree mstp instance instance-id vlan vlan-list. To remap VLAN to CIST, run no spanning-tree mstp instance instance-id.

**spanning-tree mstp instance** *instance-id* **vlan** *vlan-list*

**no spanning-tree mstp instance** *instance-id*

## Parameters

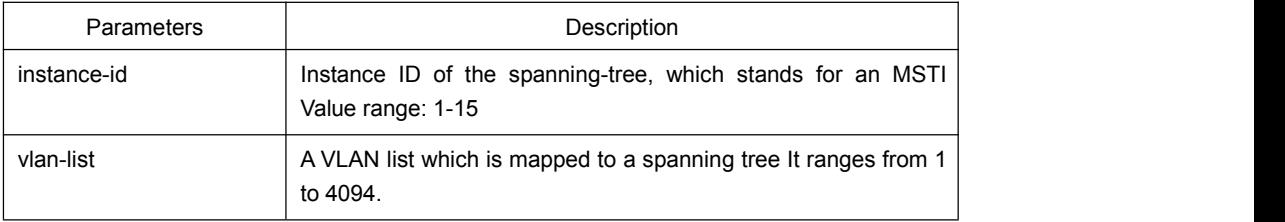

## Default Value

All VLANs are mapped to CIST (MST00).

#### Usage Guidelines

Instance ID is an independent value which stands for an STP instance.

The vlan-list parameter can stand for a VLAN group, such as VLANs 1,2 and3, VLANs 1-5 or VLANs 1,2,5-10.

#### <span id="page-33-0"></span>Example

The following example shows how to map VLAN2 to STP instance 1, and VLANs 5, 7, 10-20 to STP instance 2 and then remap these VLANs to MST00.

Switch\_config# spanning-tree mstp instance 1 vlan 2 Switch\_config# spanning-tree mstp instance 2 vlan 5,7,10-20 Switch\_config# no spanning-tree mstp instance 1 Switch config# no spanning-tree mstp instance 2

## 1.4.5 spanning-tree mstp root

#### **Syntax**

To set a designated STP instance to a primary or secondary root, run spanning-tree mstp instance-id root {primary | secondary}. To resume the default value of the bridge priority of an STP instance, run no spanning-tree mstp root.

**spanning-tree mstp** *instance-id* **root** {**primary** | **secondary**}

[ **diameter** *net-diameter* [ **hello-time** *seconds* ] ]

**no spanning-tree mstp** *instance-id* **root**

The diameter command and the hello time command are allowed to modify the network diameter and the hello-time parameter.

#### Parameters

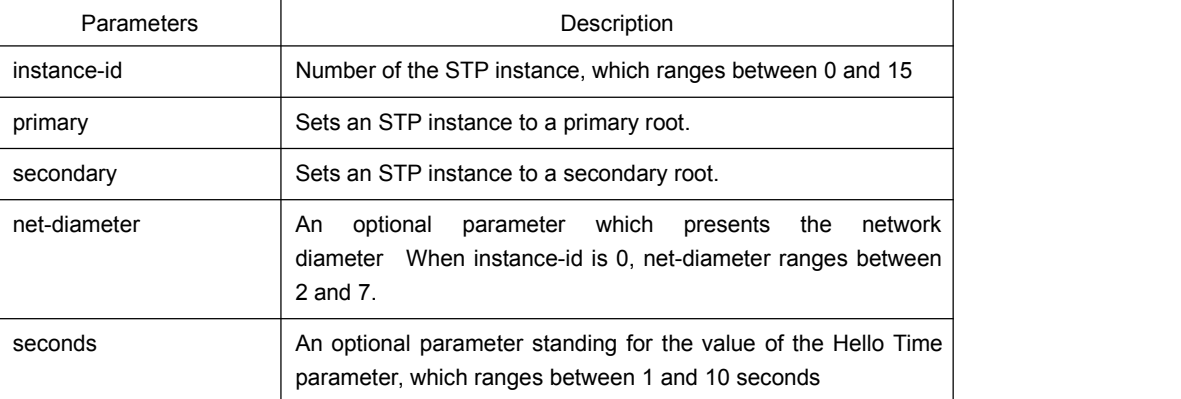

#### Default Value

The default value of the bridge priority for all STP instances is 32768. The network diameter is 7, while Hello Time is 2 seconds.

#### Usage Guidelines

The diameter command and the hello-time command validate only when the instance-id parameter is 0.

<span id="page-34-0"></span>In general, after the command to set the primary root is executed, the protocol automatically check the bridge ID of the current network's root and then sets the priority of the bridge ID to 24576, which guarantees that the current switch serves as the root of the STP instance. If the priority value of the network root is less than 24576, the protocol will automatically set the STP priority of the current bridge to a value which is 4096 smaller than the priority of the root. It deserves attention that 4096 is the step of the priority value of the bridge.

Different from primary root configuration, after the command to set the secondary root is executed, the protocol directly set the STP priority of the switch to 28672. In case that the priority value of other switches in the network is 32768 by default, the current switch serves as the secondary root.

#### Example

The following example shows how to set a switch to the primary root in CIST, and how to recalculate the time parameter of STP through diameter 3 and hello-time 3, and then set the switch to the secondary root in MST01.

Switch\_config# spanning-tree mstp 0 root primary diameter 3 hello-time 3 Switch\_config# spanning-tree mstp 1 root secondary

## 1.4.6 spanning-tree mstp priority

#### Syntax

To configure the value of the bridge priority of a designated STP instance, run spanning-tree mstp instance-id priority value. To resume the default value of the bridge priority, run no spanning-tree mstp priority.

**spanning-tree mstp** *instance-id* **priority** *value*

**no spanning-tree mstp** *instance-id* **priority**

#### **Parameters**

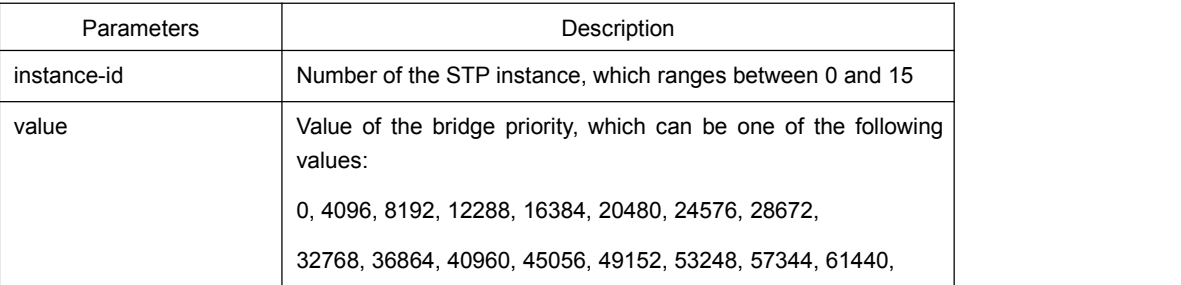

#### Default Value

The default value of the bridge priority for all STP instances is 32768.

## <span id="page-35-0"></span>Usage Guidelines

The priority values in each STP instance are independent and can be configured independently.

#### Example

The following example shows how to set the priority values of a switch in CIST and MST01 to 4096 and 8192 respectively.

Switch\_config# spanning-tree mstp 0 priority 4096 Switch\_config# spanning-tree mstp 1 priority 8192

## 1.4.7 spanning-tree mstp hello-time

## Syntax

To configure the Hello Time of MSTP, run spanning-tree mstp hello-time seconds. To resume the default value of the Hello Time of MSTP, run no spanning-tree mstp hello-time.

#### **spanning-tree mstp hello-time** *seconds*

#### **no spanning-tree mstp hello-time**

#### **Parameters**

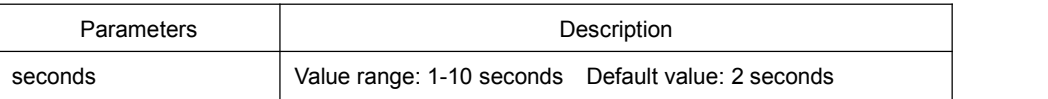

#### Default Value

2 seconds

## Usage Guidelines

None

#### Example

The following example shows how to set the Hello Time parameter of MSTP to 10.

Switch\_config# spanning-tree mstp hello-time 10

Switch\_config# no spanning-tree mstp hello-time

## <span id="page-36-0"></span>1.4.8 spanning-tree mstp forward-time

## Syntax

To configure the forward delay parameter of MSTP, run spanning-tree mstp forward-time seconds.To resume the default value of the forward delay parameter of MSTP, run no spanning-tree mstp forward-time.

#### **spanning-tree mstp forward-time** *seconds*

#### **no spanning-tree mstp forward-time**

#### Parameters

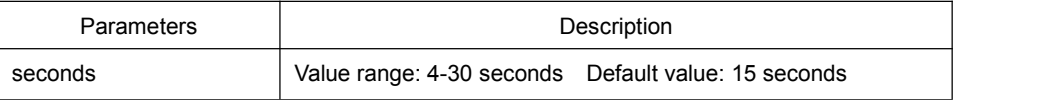

## Default Value

15 seconds

## Usage Guidelines

None

## Example

The following example shows how to set the Forward Delay parameter of MSTP to 10.

Switch\_config# spanning-tree mstp forward-time 10 Switch\_config# no spanning-tree mstp forward-time

## 1.4.9 spanning-tree mstp max-age

## **Syntax**

To configure the max age parameter of MSTP, run spanning-tree mstp max-age seconds. To resume the default value of the forward delay parameter of MSTP, run no spanning-tree mstp max-age.

#### **spanning-tree mstp max-age** *seconds*

#### **no spanning-tree mstp max-age**

#### Parameters

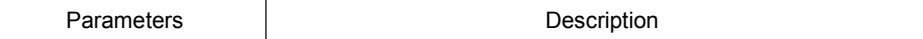

<span id="page-37-0"></span>

Default Value

20 seconds

## Usage Guidelines

None

## Example

The following example shows how to set the max age parameter of MSTP to 10.

Switch\_config# spanning-tree mstp max-age 10 Switch\_config# no spanning-tree mstp max-age

## 1.4.10 spanning-tree mstp diameter

#### Syntax

To configure the network diameter of MSTP, run spanning-tree mstp diameter net-diameter. To resume the default value of the network diameter, run no spanning-tree mstp diameter.

#### **spanning-tree mstp diameter** *net-diameter*

#### **no spanning-tree mstp diameter**

## **Parameters**

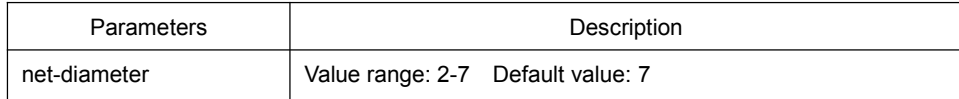

#### Default Value

The default value of the network diameter is 7.

#### Usage Guidelines

The net-diameter parameter is not saved as an independent configuration in the switch. Only the time parameter which is modified through network diameter configuration can be saved. The net-diameter parameter is effective only to CIST. After configuration, the three time parameters of STP are automatically updated to a prior value.

<span id="page-38-0"></span>It is recommended to modify the time parameter of STP through setting the root or network diameter, ensuring the rationality of the time parameter.

#### Example

The following example shows how to set the network diameter of MSTP to 5and then resume its default value.

Switch\_config# spanning-tree mstp diameter 5 Switch\_config# no spanning-tree mstp diameter

## 1.4.11 spanning-tree mstp max-hops

#### Syntax

To set the maximum hops of MSTP BPDU, run spanning-tree mstp max-hops hop-count. To resume the default settings, run no spanning-tree mstp max-hops.

**spanning-tree mstp max-hops** *hop-count*

#### **no spanning-tree mstp max-hops**

#### **Parameters**

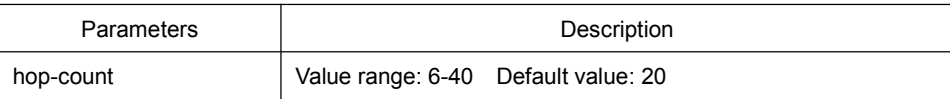

## Default Value

The default value of the maximum hops is 20.

#### Usage Guidelines

None

## Example

The following example shows how to set the maximum hops of MSTP BPDU to 5 and then resume the default value.

Switch\_config# spanning-tree mstp max-hops 5 Switch\_config# no spanning-tree mstp max-hops

## 1.4.12 spanning-tree mstp port-priority

## <span id="page-39-0"></span>Syntax

To configure the port priority in the designated spanning-tree instance, run spanning-tree mstp instance-id port-priority value. To resume the port priority to the default settings, run no spanning-tree mstp instance-id port-priority.

**spanning-tree mstp** *instance-id* **port-priority** *value*

**no spanning-tree** *instance-id* **port-priority**

## Parameters

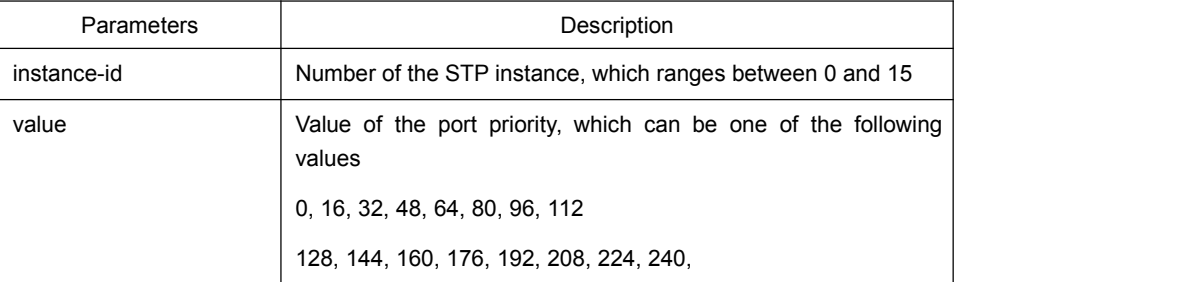

## Default Value

The port priority in all STP instances is 128 by default.

## Usage Guidelines

None

## Example

The following example shows how to set the priority value of port G0/1 in CIST to 16 and then resume the default value.

Switch\_config\_g0/1# spanning-tree mstp 0 port-priority 16 Switch\_config\_g0/1# no spanning-tree mstp 0 port-priority

## 1.4.13 spanning-tree mstp cost

## **Syntax**

To set the path cost of the spanning tree in the designated STP instance, run spanning-tree mstp instance-id cost value. To resume the default value, run no spanning-tree mstp instance-id cost.

#### <span id="page-40-0"></span>**spanning-tree mstp** *instance-id* **cost** value

#### **no spanning-tree mstp** *instance-id* **cost**

## **Parameters**

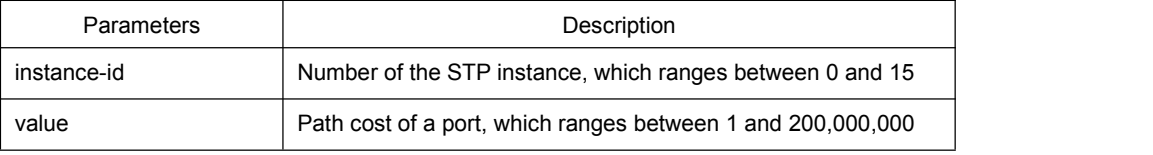

## Default Value

The path cost depends on the connection rate of the port.

10 Mbps: 2000000

100 Mbps: 200000

1000 Mbps: 20000

## Usage Guidelines

None

#### Example

The following example shows how to set the path cost of portG0/1 to 200 in CIST.

Switch\_config\_g0/1# spanning-tree mstp 0 cost 200 Switch\_config\_g0/1#

## 1.4.14 spanning-tree mstp edge

## Syntax

To set the port to the edge port. To return to the default setting, use the no form of this command.

## **spanning-tree mstp edge**

#### **no spanning-tree mstp edge**

## **Parameters**

None

## Default Value

<span id="page-41-0"></span>Automatically checks the edge port.

## Usage Guidelines

None

#### Example

None

## 1.4.15 spanning-tree mstp point-to-point

#### **Syntax**

To configure the connection type of a port, run spanning-tree mstp point-to-point { force-true | force-false | auto }. To resume the connection type to auto-check, run no spanning-tree mstp point-to-point.

#### **spanning-tree mstp point-to-point** { **force-true** | **force-false** | **auto** }

**no spanning-tree mstp point-to-point**

## **Parameters**

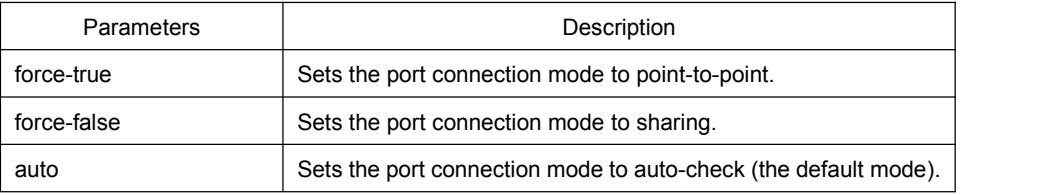

## Default Value

MSTP will automatically check the port connection mode by default.

## Usage Guidelines

None

## Example

The following example shows how to set the connection mode of port G0/1 to sharing. Switch\_config\_g0/1# spanning-tree mstp point-to-point force-false

<span id="page-42-0"></span>Switch\_config\_g0/1#

## 1.4.16 spanning-tree mstp mst-compatible

#### Syntax

To enable or disable multiple spanning tree compatible mode, run this command in global configuration mode.

#### **spanning-tree mstp mst-compatible**

#### **no spanning-tree mstp mst-compatible**

To enable or disable multiple spanning tree compatible mode, run this command in interface configuration mode.

#### **spanning-tree mstp mst-compatible {enable | disable}**

#### **no spanning-tree mstp mst-compatible**

#### Parameters

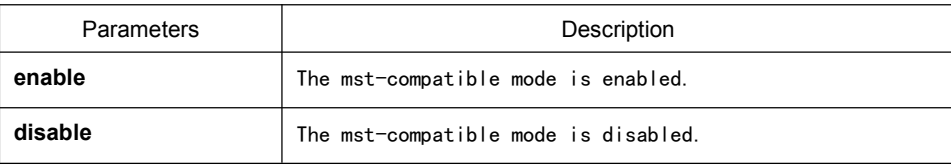

#### Default Value

The compatible mode is not activated by default and the switch cannot establish an area with other switches which transmit BPDU in compatible mode.

#### Usage Guidelines

After the compatible mode is enabled, you are recommended to set a connected switch which runs other MSTP to the root of CIST, securing that the switch can enter the compatible mode through receiving packets.

#### Example

The following example shows how to activate the MST-compatible mode of a switch in global configuration mode.

Switch\_config#spanning-tree mstp mst-compatible

## 1.4.17 spanning-tree mstp migration-check

#### <span id="page-43-0"></span>**Syntax**

To remove the STP information which is checked on a port and then restart the protocol transform process, run the following command.

#### **spanning-tree mstp migration-check**

## **Parameters**

None

## Default Value

None

#### Usage Guidelines

This command validates both in global configuration mode and in port configuaration mode.

#### Example

The following example shows how to conduct the protocol transfer check on all ports and then conduct the second protocol transfer check on port G0/1.

Switch\_config# spanning-tree mstp migration-check Switch\_config# interface g0/1 Switch\_config\_g0/1# spanning-tree mstp migration-check

## 1.4.18 spanning-tree mstp restricted-role

## Syntax

To enable role restriction of the port, run the following command. To return to the default setting, use the no form of this command.

#### **[no] spanning-tree mstp restricted-role**

## **Parameters**

None

## Default Value

<span id="page-44-0"></span>The role restriction of the port is disabled by default.

## Command Mode

Port configuration mode

## Usage Guidelines

The port will not be selected as the root port if the role restriction of the port is enabled.

#### Example

None

## 1.4.19 spanning-tree mstp restricted-tcn

## **Syntax**

To enable TCN restriction of the port, run the following command. To return to the default setting, use the no form of this command.

## **[no] spanning-tree mstp restricted-tcn**

## Parameters

None

## Default Value

TCN restriction of the port is disabled by default.

## Command Mode

Port configuration mode

## Usage Guidelines

The topology change will not be transferred to other port if TCN restriction of the port is enabled.

#### Example

<span id="page-45-0"></span>None

## 1.4.20 show spanning-tree mstp

#### Syntax

To browse the MSTP information, run show spanning-tree mstp [instance instance-id]. If the instance parameter is not in the command syntax, the information about all spanning-tree instances will be displayed.

#### **show spanning-tree mstp** [ **instance** *instance-id* ]

#### **Parameters**

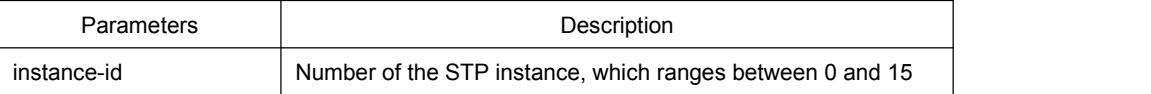

#### Default Value

None

#### Usage Guidelines

This command can be used in monitoring mode, global configuration mode or port mode.

#### Example

The following example shows how to browse all spanning-tree instances. MST00 stands for CIST, while Type stands for the connection type of the corresponding port.

Switch#show spanning-tree mstp

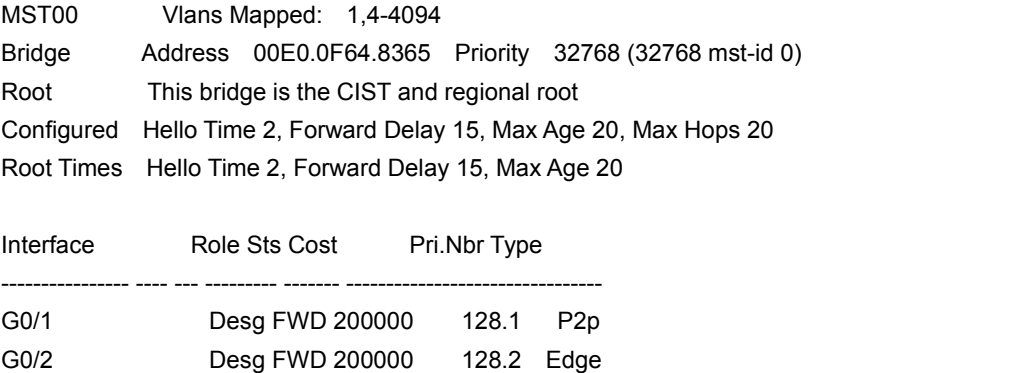

<span id="page-46-0"></span>MST01 Vlans Mapped: 2 Bridge Address 00E0.0F64.8365 Priority 32769 (32768 mst-id 1) Root This bridge for MST01 Interface Role Sts Cost Pri.Nbr Type ---------------- ---- --- --------- ------- -------------------------------- G0/1 Desg FWD 200000 128.1 P2p MST02 Vlans Mapped: 3 Bridge Address 00E0.0F64.8365 Priority 32770 (32768 mst-id 2) Root This bridge for MST02 Interface Role Sts Cost Pri.Nbr Type ---------------- ---- --- --------- ------- -------------------------------- G0/1 Desg FWD 200000 128.1 P2p

## 1.4.21 show spanning-tree mstp region

#### **Syntax**

To browse the area configuration information about MSTP, run the following command.

#### **show spanning-tree mstp region**

#### **Parameters**

None

## Default Value

None

#### Usage Guidelines

None

#### Example

In the following example, MST Config Table is to display the relationship between VLAN and spanning-tree instance.

Switch\_config# show spanning-tree mstp region

MST Region: Name: [reg01]

#### <span id="page-47-0"></span>Revision:[0]

MST Config Table: Instance VLAN IDs ---------- ---------- 0 1,4-4094 1 2 2 3

1.4.22 show spanning-tree mstp detail

## Syntax

To browse the detailed information about MSTP, run the following command.

#### **show spanning-tree mstp detail**

Parameters

None

Default Value

None

#### Usage Guidelines

None

## Example

The following example shows how to browse the detailed information about MSTP, which includes the port connection types and the configuration of optional attributes.

Switch#show spanning-tree mstp detail

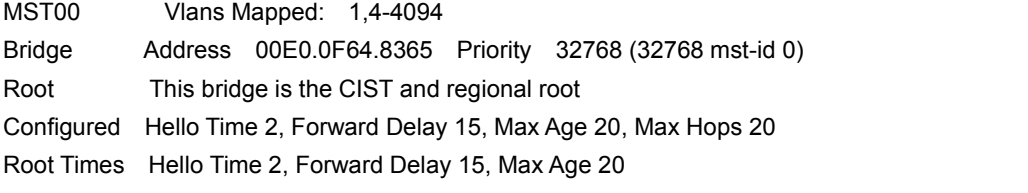

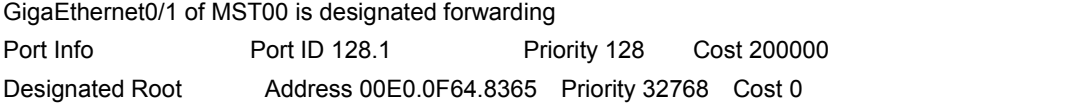

Designated Bridge Address 00E0.0F64.8365 Priority 32768 Port ID 128.1 Edge Port: disabled Link Type: point-to-point (auto) Bpdu Guard: disabled (default) Root Guard: disabled (default) Loop Guard: disabled (default) Timers: message expires in 0 sec, forward delay 0 sec, up time 662 sec Number of transitions to forwarding state: 1 Bpdu sent 335, received 5 GigaEthernet0/2 of MST00 is designated forwarding Port Info **Port ID 128.47** Priority 128 Cost 200000 Designated Root Address 00E0.0F64.8365 Priority 32768 Cost 0 CIST Regional Root Address 00E0.0F64.8365 Priority 32768 Cost 0 Designated Bridge Address 00E0.0F64.8365 Priority 32768 Port ID 128.2 Edge Port: enabled (auto) Link Type: point-to-point (auto) Bpdu Guard: disabled (default) Root Guard: disabled (default) Loop Guard: disabled (default) Timers: message expires in 0 sec, forward delay 0 sec, up time 1485 sec Number of transitions to forwarding state: 1 Bpdu sent 744, received 0 MST01 Vlans Mapped: 2 Bridge Address 00E0.0F64.8365 Priority 32769 (32768 mst-id 1) Root This bridge for MST01 GigaEthernet0/1 of MST01 is designated forwarding Port Info **Port ID 128.1** Priority 128 Cost 200000 Designated Root Address 00E0.0F64.8365 Priority 32769 Cost 0 Desingated Bridge Address 00E0.0F64.8365 Priority 32769 Port ID 128.1 Timers: message expires in 0 sec, forward delay 0 sec, up time 662 sec Number of transitions to forwarding state: 1 MST Config Message transmitted 335, received 0 MST02 Vlans Mapped: 3 Bridge Address 00E0.0F64.8365 Priority 32770 (32768 mst-id 2) Root This bridge for MST02 GigaEthernet0/1 of MST02 is designated forwarding Port Info Port ID 128.1 Priority 128 Cost 200000 Designated Root Address 00E0.0F64.8365 Priority 32770 Cost 0 Desingated Bridge Address 00E0.0F64.8365 Priority 32770 Port ID 128.1 Timers: message expires in 0 sec, forward delay 0 sec, up time 662 sec Number of transitions to forwarding state: 1

CIST Regional Root Address 00E0.0F64.8365 Priority 32768 Cost 0

MST Config Message transmitted 335, received 0

## 1.4.23 show spanning-tree mstp interface

#### <span id="page-49-0"></span>**Syntax**

To browse the information about a port under MSTP, run the following command.

**show spanning-tree mstp interface** *interface-id*

## Parameters

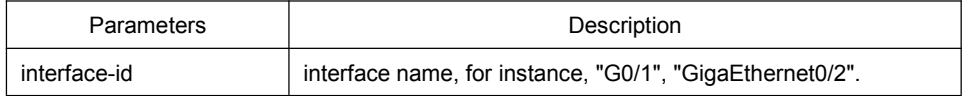

#### Default Value

None

## Usage Guidelines

None

#### Example

The following example shows how to browse the information about interface G0/1.

Switch#show spanning-tree mstp interface g0/1

GigaEthernet0/1 of MST00 is designated forwarding Port Info **Port ID 128.1** Priority 128 Cost 200000 Designated Root Address 00E0.0F64.8365 Priority 32768 Cost 0 CIST Regional Root Address 00E0.0F64.8365 Priority 32768 Cost 0 Designated Bridge Address 00E0.0F64.8365 Priority 32768 Port ID 128.1 Edge Port: disabled Link Type: point-to-point (auto) Bpdu Guard: disabled (default) Root Guard: disabled (default) Loop Guard: disabled (default) Timers: message expires in 0 sec, forward delay 0 sec, up time 851 sec Number of transitions to forwarding state: 1 Bpdu sent 430, received 5

GigaEthernet0/1 of MST01 is designated forwarding Port Info **Port ID 128.1** Priority 128 Cost 200000 Designated Root Address 00E0.0F64.8365 Priority 32769 Cost 0 Desingated Bridge Address 00E0.0F64.8365 Priority 32769 Port ID 128.1 Timers: message expires in 0 sec, forward delay 0 sec, up time 851 sec Number of transitions to forwarding state: 1

<span id="page-50-0"></span>MST Config Message transmitted 430, received 0

GigaEthernet0/1 of MST02 is designated forwarding Port Info Port ID 128.1 Priority 128 Cost 200000 Designated Root Address 00E0.0F64.8365 Priority 32770 Cost 0 Desingated Bridge Address 00E0.0F64.8365 Priority 32770 Port ID 128.1 Timers: message expires in 0 sec, forward delay 0 sec, up time 851 sec Number of transitions to forwarding state: 1 MST Config Message transmitted 430, received 0

Instance Role Sts Cost Pri.Nbr Vlans Mapped -------- ---- --- --------- ------- -------------------- 0 Desg FWD 200000 128.1 1,4-4094 1 Desg FWD 200000 128.1 2 2 Desg FWD 200000 128.1 3

## 1.4.24 show spanning-tree mstp protocol-migration

## Syntax

To browse the protocol transfer information on an interface under MSTP, run the following command.

#### **show spanning-tree mstp protocol-migration**

#### **Parameters**

None

## Default Value

None

## Usage Guidelines

None

#### Example

The following example shows how to browse the information about protocol transfer on an interface. In the following example, interface G0/1 is running in 802.1D STP mode.

Switch#show spanning-tree mstp protocol-migration

MSTP Port Protocol Migration

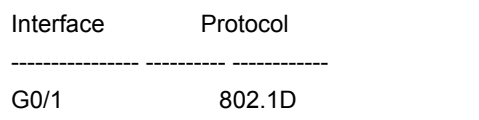